健康與智慧講座 帳號(用戶名)申請注意事項

 $\hspace{0.1 cm}$ 、 提供各縣市<u>帳號(用戶名)</u>申請的代碼參考,全部英文<u>小寫</u>

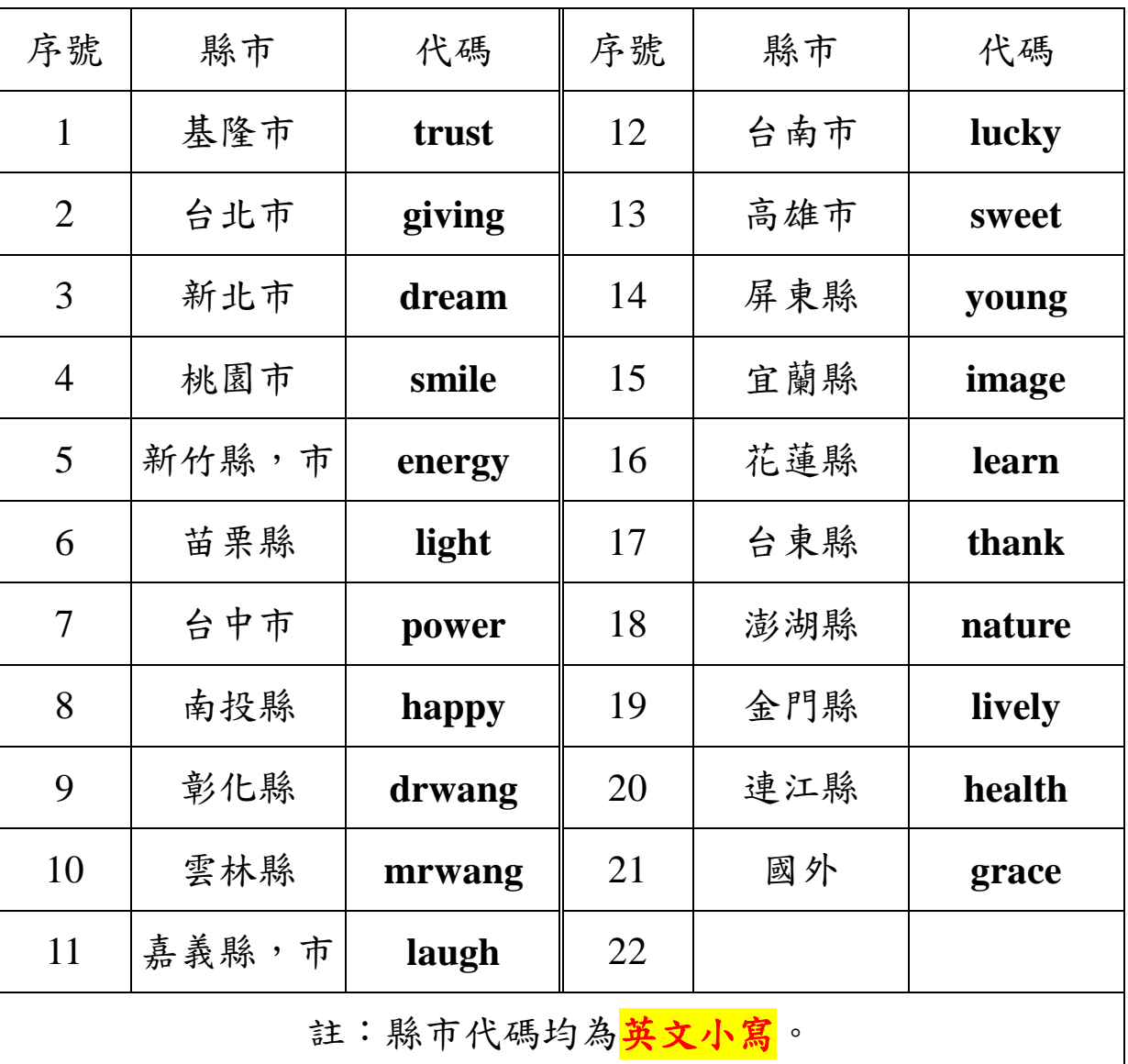

## 二、範例:先填基本資料

- 1. 姓名:林 O 滿
- 2. 介紹人:郭 O 香
- 3. 出生:50.01.01
- 4. 電話:06-1234567
- 5. 手機:0912345678
- 6. 區域縣市:雲林
- 〈帳號(用戶名)代碼:mrwang〉

三、若未接觸過電腦的同學,由公園輔導小組〈小窗口〉處理以下:

7. 申請電子郵件

帳號(用戶名):代碼+生日 mrwang500101@gmail.com

密碼:手機或市話 0912345678

8.帳號(用戶名):代碼+生日

mrwang500101

9.密碼:手機或市話

0912345678

●完成後上網填寫表格並寄回 **pbcf103@gmail.com**

受理完畢寄電子郵件通知。

●如果小窗口有困難就近尋求資源,也可以請大窗口協助處理。

●最後請窗口同學指導上網聽課。

如果申請帳號(用戶名)的同學家中有子女或孫子可以協助的話,那 就請家人

分擔,甚至邀請年輕人加入我們的團隊,為長輩服務。

●電子郵件、帳號(用戶名)、密碼不可共用,一人一個。

- ●登入時按"自動登錄",以後就直接進入課程,無須重複登錄動作。
- ●只要稍有閃失,會出現驗證碼錯誤訊息,請試試看再告知處理。

●請寄交電子檔申請,不用 Line 傳送。

- ●一回生,二回熟,跟上時代的腳步,與電腦接軌學習智慧,恭喜您!
- ●以一顆歡喜冷靜的心面對挑戰,一定成功!

●故事:阿燕ㄋ的母親 80 多歲,她老人家不識字沒讀書,經協助處理設定 後,如今她已經可以自己獨立上網聽課了。證明:知行合一,學智慧有心就 不難!共勉之!

●只要辛苦一次就好!〈設定完成,即可自由進出網路〉

\* 再補充提醒:申請通過的帳號〈用戶 名〉與密碼,請務必記錄下來,當網路 更新時,會需要再填寫帳號〈用戶名〉 與密碼才能登錄進入